## Programming Motorola LS2208 with Tilde Key Prefix and Suffix

To append a tilde prefix and suffix to scan data, scan all of the 13 barcodes below, from the first row to the last row in order.

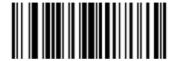

**Scan Options** 

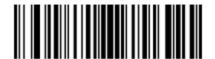

<PREFIX> <DATA> <SUFFIX>

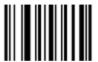

Enter

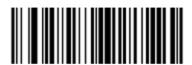

Scan Prefix

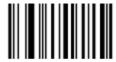

4

## Programming Motorola LS2208 with Tilde Key Prefix and Suffix

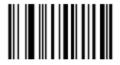

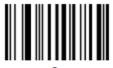

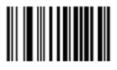

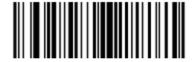

Scan Suffix

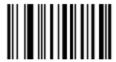

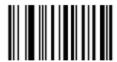

## Programming Motorola LS2208 with Tilde Key Prefix and Suffix

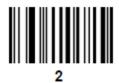

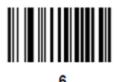